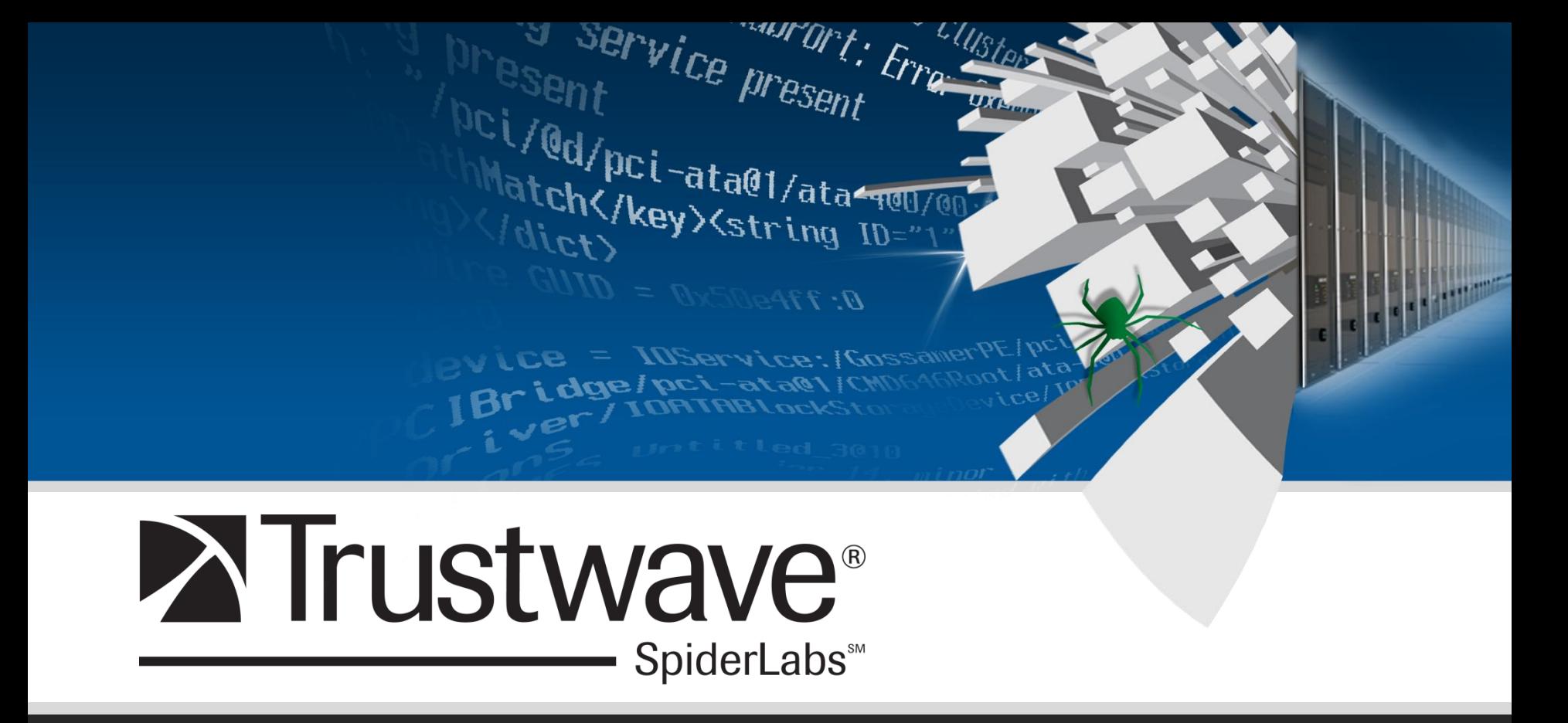

### **I'm your MAC(b) Daddy**

**Grayson Lenik – Trustwave @handlefree**

- Security Consultant for Trustwave's Spiderlabs.
- Author of the Digital Forensics blog "An Eye on Forensics"
- GIAC Certified Forensic Analyst (GCFA)
- Microsoft Certified Systems Engineer (MCSE)
- Qualified Security Assessor (QSA)

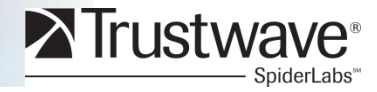

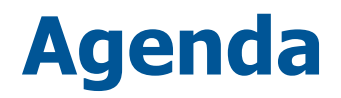

- What are MACB times?
- Where are they stored?
- What is a forensic timeline?
- Why is it useful?
- Why do it may way?
- Doing it my way
- My way just got easier
- Timestamp alteration (Timestomping)
- Defeating timestamp alteration
- Case studies and examples.
- Tools
- Conclusion

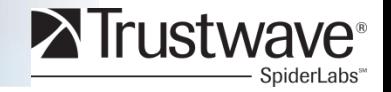

# **MAC(b) Times**

### **What do they stand for?**

The MAC(b) times are derived from file system metadata and they stand for:

**M**odified **A**ccessed **C**hanged (\$MFT Modified) and **B**irth (file creation time)

The (b) is in parentheses because not all file systems record a birth time. For the purposes of this presentation I focus on the NTFS file system as it is the most common file system we see when working investigations.

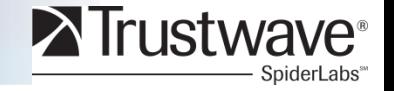

### **Where are they stored?**

#### **Two places, both are located in the Master File Table (\$MFT):**

The first is \$STANDARD\_INFO Attribute.

\$STANDARD\_INFO (\$SI) stores file metadata such as flags, the file SID, the file owner and a set of MAC(b) timestamps.

\$STANDARD\_INFO is the timestamp collected by Windows explorer, fls, mactime, timestomp, find and the other utilities related to the display of timestamps.

\*http://blogs.technet.com/b/ganand/archive/2008/02/19/ntfs-time-stamps-filecreated-in-1601-modified-in-1801-and-accessed-in-2008.aspx

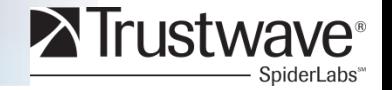

### **Where are they stored?**

The second attribute is \$FILE\_NAME Att.

\$FILE\_NAME (\$FN) contains the filename in Unicode and another set of MAC(b) timestamps.

The difference?

\$STANDARD\_INFO can be modified by user level processes like timestomp.

\$FILE\_NAME can only be modified by the **system kernel**. There are no known anti-forensics utilities that can accomplish this.

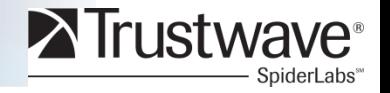

### **What is a forensic timeline?**

- A forensic timeline is a string of digital events sorted into a format that is easily readable by a human being.
- It can contain events from a single source, like the file system itself, or events from multiple sources like the system registry, log files, event logs, etc…
- The only way I know of to get a 30,000 foot view of the events that were taking place on a machine during a given time frame.

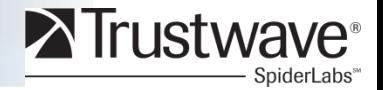

# **Why is it useful?**

**Forensic timelines are infinitely useful at pinpointing all (or most) intruder activity at a given point in time. It is also an excellent place to generate initial case leads and keywords.**

- Periods of intruder activity stick out like a sore thumb.
- Identifying a starting point of intrusion is invaluable to finding other pieces of malware and more of the total activity that took place on the targeted system.
- When you add in registry timeline info you get a more complete picture of code being dropped and services being created. In some cases definitive proof of which user id was used to compromise the system.

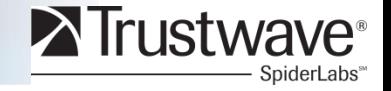

# **Why do it my way?**

**It's fast…**

**It's easy…**

### **It's easily searchable so you can use your scalpel instead of your shotgun.**

### **It's free! (more or less)**

- I can generate a timeline including full file system data and all the registry hives, search it for keywords and identify time altered files before any popular GUI based forensic utilities have loaded and verified an image.
- And in a few minutes, I'm going to show you how!

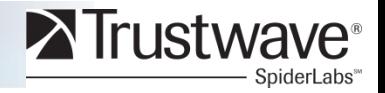

### **Generate a bodyfile with "fls":**

Fls is open source and is available as part of The Sleuthkit  $(TSK)^*$ 

- Fls –m C: -f ntfs –r  $\|\cdot\|Z$ : >fs\_bodyfile
	- − m Output in standard format (timemachine format)
	- − C: name the mountpoint (could be D:, /var, etc..)
	- − -f <filesystem type>
	- − -r display directories recursively
	- − [\\.\Z](file://localhost%5C%5C.%5CZ): point it at a logical device
	- $-$  > dump it out to a file called fs bodyfile
	- − This can be done on a live file system by using F-response (the only part of this that's not free, but **Oh so worth it.**)

**\* http://www.sleuthkit.org/sleuthkit/download.php**

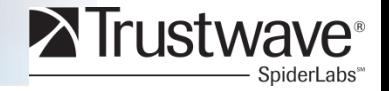

### **Fls can also be run against a static (postmortem) image:**

Like so:

- Fls –m C: –o 63 – $r$  <path\_to\_image> >fs\_bodyfile
	- − -o <sector offset where the file system starts in the image.>

#### **Or against a split image:**

Like so:

• Fls –m C: -o 63 – $r$  <path\_to\_image>, <path to image.002>, <path to image.003> >fs\_bodyfile

− -o <sector offset where the file system starts in the image.>

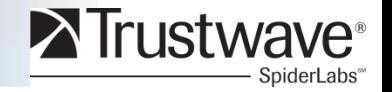

#### **Here's a snippet of what a bodyfile looks like:**

It's not very user friendly. We're going to see that inetmgr.exe again…

0|C:/WINDOWS/system32/imagehlp.dll|45808-128- 1|r/rrwxrwxrwx|0|0|150016|1294398049|1202272697|1288808002|1181611484 0|C:/WINDOWS/system32/imgutil.dll|53632-128- 1|r/rrwxrwxrwx|0|0|34816|1294399529|1236501098|1288808002|1236501098 0|C:/WINDOWS/system32/inetcomm.dll|39531-128- 1|r/rrwxrwxrwx|0|0|695808|1295017350|1276070390|1288808002|1181612350 0|C:/WINDOWS/system32/inetcpl.cpl|53636-128- 1|r/rrwxrwxrwx|0|0|1469440|1294399448|1284055250|1294399566|123650129 20|C:/WINDOWS/system32/inetinfo.chm|46996-128- 0|r/rrwxrwxrwx|0|0|929955|1099455632|1099455632|1293869074|1099455632 0|C:/WINDOWS/system32/inetmgr.exe|47066-128- 3|r/rrwxrwxrwx|0|0|1301406|1295017321|1068995339|1294399979|106899533 9

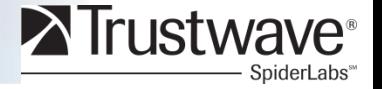

### **Turning fls output into something useful and human-readable:**

Mactime.pl is also available as part of TSK.

Perl mactime.pl –d –b fs\_bodyfile >fs\_timeline.csv -d output in comma delimited format  $-b$   $\lt$  path to bodyfile $>$ 

> output to a file called fs\_timeline.csv

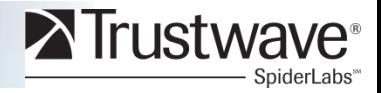

#### **Your timeline displayed in Excel.**

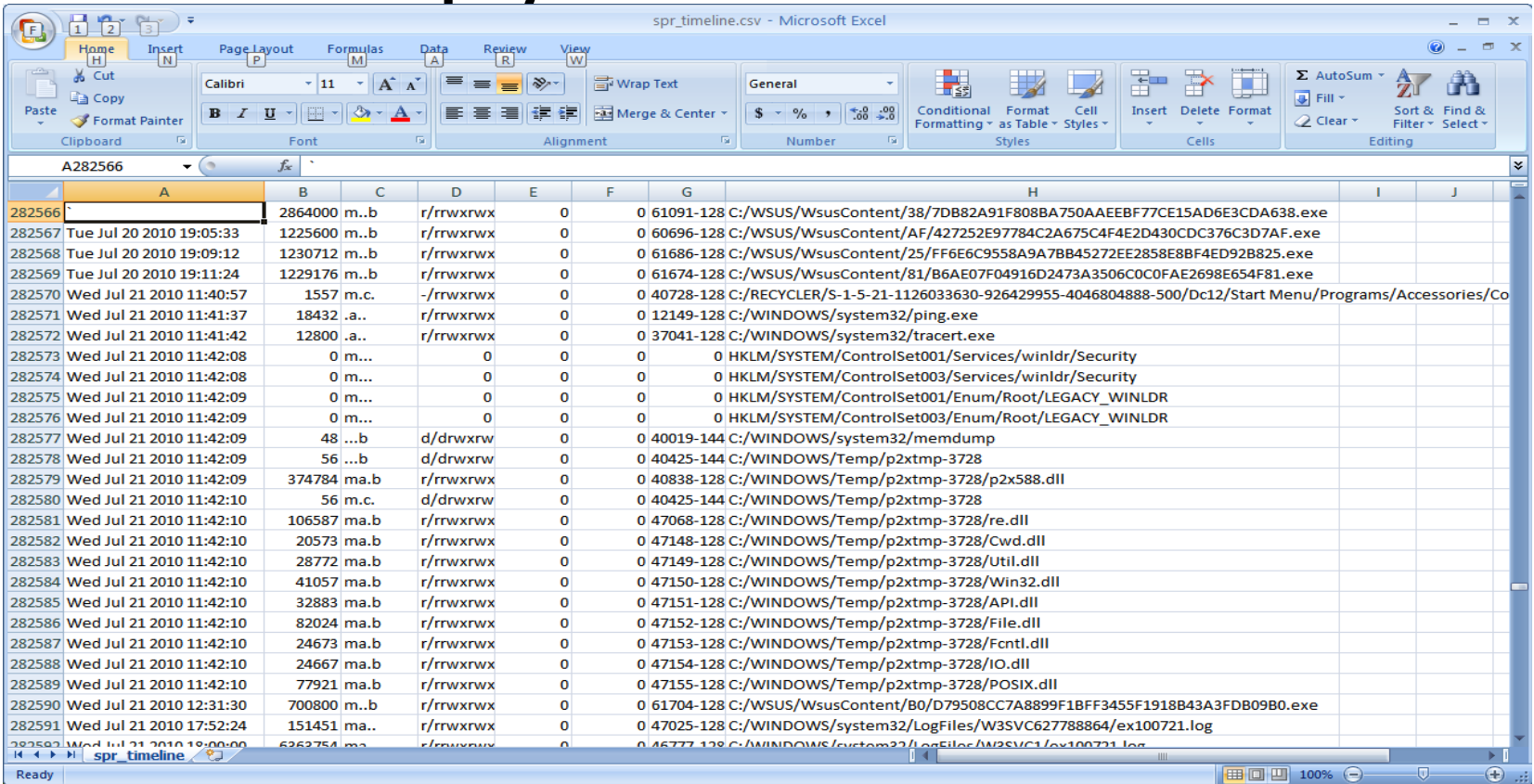

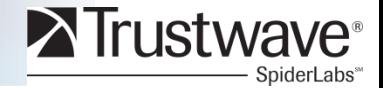

Copyright Trustwave 2010 Confidential

### **Adding information to make it a "super" timeline.**

- I like to add registry times and little else, adding too much information can make the timeline difficult to interpret. (Data Overload) However, there are times when more data is great.
- Adding registry MAC times is accomplished with the use of "regtime"
- Regtime.pl is a perl script written by Harlan Carvey and is included in the Sans Incident Response and Forensics Toolkit (SIFT)
- Log2timeline is a great utility written by Kristinn Gudjonsson for adding in Windows event logs, Dr. Watson logs, IIS and Apache logs and any number of other things. (The latest version contains 32 input modules.) In between writing this presentation and now delivering it, Kristinn has released a new version that makes my entire presentation obsolete. **THANKS A LOT.** We'll talk more about L2T in just a minute.

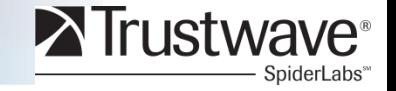

#### **The process:**

Extract the registry hives from %systemroot%/Windows/System32/config and the ntuser.dat files from their respective profiles in C:\Documents and Settings\<username> (Windows XP), C:\Users\<username> (Windows Vista and 7).

#### Perl regtime.pl –m <hivename> -r <filepath>

The <hivename> variables are:

HKLM/SAM, HKLM/SECURITY, HKLM/Software, HKLM/SYSTEM and HKEY\_USER

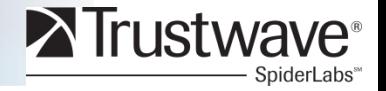

### **So.**

Perl regtime.pl –m HKLM/SAM –r C:\Cases\registry\SAM >>fs\_bodyfile

The double  $\gg$  will append your new output to the end of the previous bodyfile. Using a single > will crush the data you already have in your bodyfile, I always make a copy of the fs-body first…just in case.

Repeat for each hive file and NTUSER.DAT you want to add… Run mactime again.

Perl mactime.pl –d –b fs\_bodyfile >super\_timeline.csv

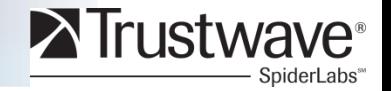

**And there you have it. A human-readable timeline including registry keys in a sortable, searchable CSV file (easily opened in Excel).**

The .csv format is also searchable via the UNIX grep command as well as many other stackable commands.

C:\tools\strings super\_timeline.csv \grep –i inetmgr.exe

Sun Nov 16 2003 08:08:59,1301406,m..b,r/rrwxrwxrwx,0,0,47066-128-3,C:/WINDOWS/system32/inetmgr.exe Mon Apr 23 2007 10:53:45,19456,m...,r/rrwxrwxrwx,0,0,37482-128-3,C:/WINDOWS/system32/inetsrv/inetmgr.exe Mon Jun 11 2007 19:36:29,19456,...b,r/rrwxrwxrwx,0,0,37482-128-3,C:/WINDOWS/system32/inetsrv/inetmgr.exe Tue Jun 12 2007 09:47:42,0,m...,0,0,0,0,HKLM/Software/Microsoft/Windows/CurrentVersion/App Paths/inetmgr.exe Wed Nov 03 2010 12:01:34,19456,.a..,r/rrwxrwxrwx,0,0,37482-128-3,C:/WINDOWS/system32/inetsrv/inetmgr.exe Wed Nov 03 2010 12:13:37,19456,..c.,r/rrwxrwxrwx,0,0,37482-128-3,C:/WINDOWS/system32/inetsrv/inetmgr.exe Fri Jan 07 2011 04:32:59,1301406,..c.,r/rrwxrwxrwx,0,0,47066-128-3,C:/WINDOWS/system32/inetmgr.exe Fri Jan 14 2011 08:02:01,1301406,.a..,r/rrwxrwxrwx,0,0,47066-128-3,C:/WINDOWS/system32/inetmgr.exe

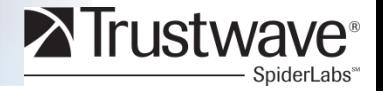

# **Timestamp Alteration (Timestomping)**

### **There are a couple of interesting things to notice on the previous slide.**

- Inetmgr.exe has 2 separate locations on this server. The one in  $\sim$ /inetsrv/ is a valid location. % systemroot%Windows/System32/ is not.
	- − The binary in /System32 is malware.
- The date on that binary does not fit the rest of our system timeline, this server wasn't even put into production until 2007.
	- − Sun Nov 16 2003 08:08:59,1301406,m..b,r/rrwxrwxrwx,0,0,47066-128- 3,C:/WINDOWS/system32/inetmgr.exe
	- − How do we find out if this has been altered or if it is just an anomaly?

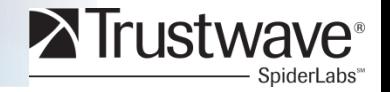

## **Timestamp Alteration (Timestomping)**

### **Some strong words from Vincent Liu, the creator of Timestomp, in an interview with CIO magazine May of 2007.**

- "…But forensic people don't know how good or bad their tools are, and they're going to court based on evidence gathered with those tools. You should test the validity of the tools you're using before you go to court. That's what we've done, and guess what? These tools can be fooled. We've proven that.
	- − **I agree, tools can be fooled. Good investigators cannot.**
- "For any case that relies on digital forensic evidence, Liu says, It would be a cakewalk to come in and blow the case up. I can take any machine and make it look guilty, or not guilty. Whatever I want."
	- − **I beg to differ.**

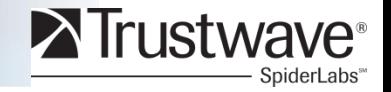

### **Proving Mr. Liu wrong.**

Remember that second set of attributes in the \$MFT? \$FILE\_NAME?

- AS of the writing of this presentation there is nothing known that can change these attributes on a live system.
- How do we get at those attributes and make some sense out of the \$MFT?
	- − Harlan Carvey to the rescue (again)!
- Harlan has written a script called mft. pl that he recently made publicly available on www.regripper.net. This script parses out the data related to the MAC(B) attributes and outputs it in a (mostly) human-readable format.

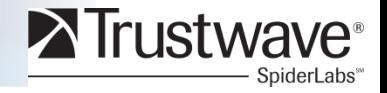

### **Ripping the \$MFT**

- Perl mft.pl c:\cases\registry\\$MFT >ripped\_mft.txt
	- − Simply outputs a .txt file containing the MAC(B) attributes stored in both \$STANDARD\_INFO and \$FILE\_NAME

- A little more grep-fu and we've got what we need.
	- − Strings ripped\_mft.txt |grep –C 6 –i inetmgr.exe
		- -C 6 show 6 lines of context surrounding the search hit
		- -i ignore case

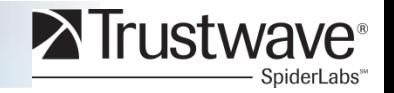

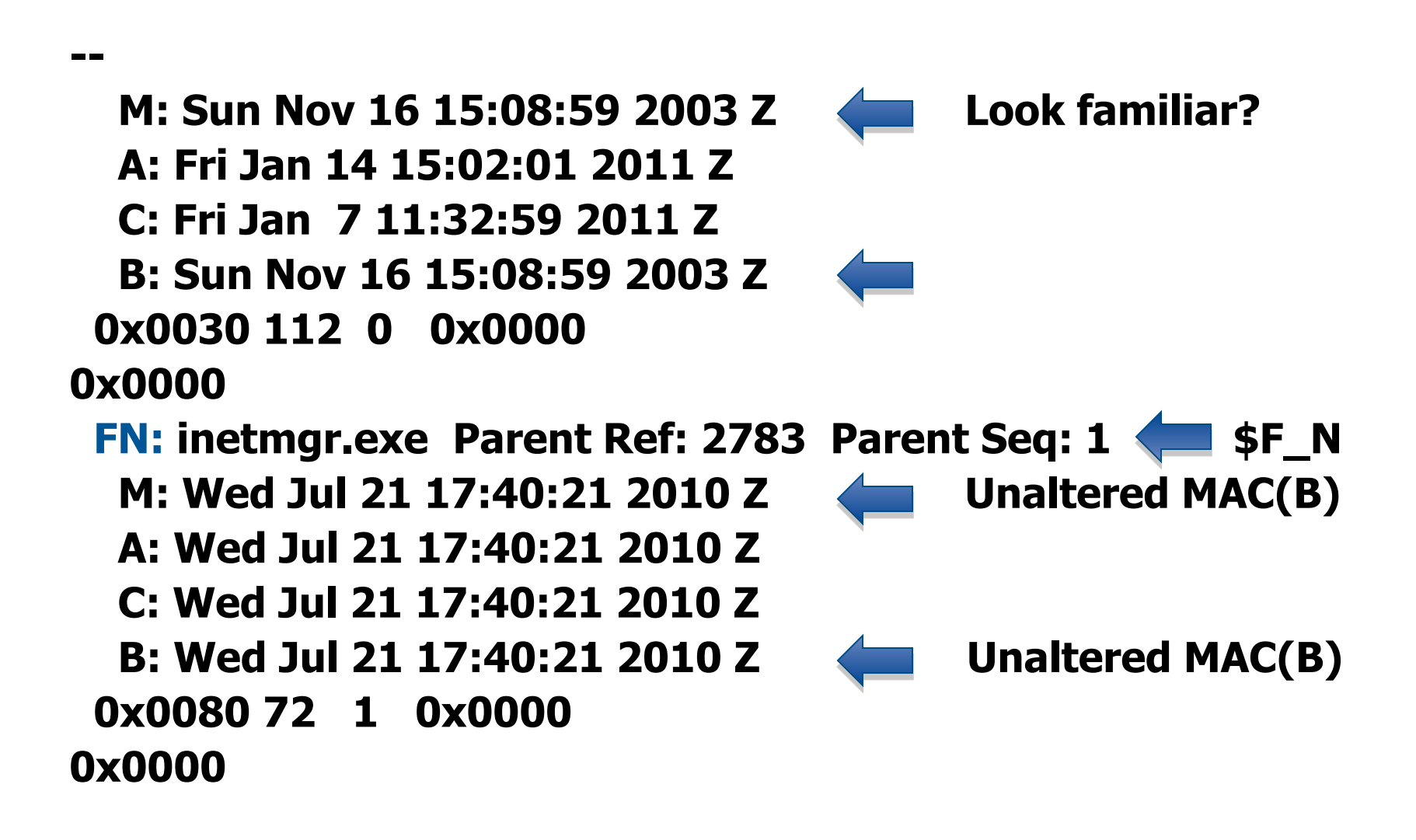

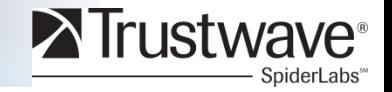

#### **Interpreting the output of our search.**

The result of the 6 lines before and after the filename "inetmgr" are the MAC(b) times from \$STANDARD INFO showing the suspect Modifed and Birth times and the MAC(b) times from the \$FILE\_NAME attribute which shows the accurate birth date and time of the file.

- Definitive evidence of time alteration!
- The second set of timestamps blows away the use of timestomp.
- Trustwave is encountering the use of this regularly in our investigations.

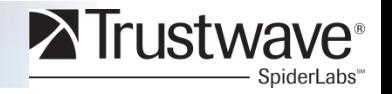

### **My way just got easier**

### **The latest version of log2timeline has added functionality that automates virtually everything I just talked about.**

c:\perl\log2timeline[\log2timeline.pl](http://log2timeline.pl/) -r <directory> -z <timezone> -f <logtype> -w <outfile.csv>

- Version .60 runs on Windows as well as Linux
- It will automatically parse the registry hives, event logs, the \$MFT, IIS logs and just about anything else you can think of.
- Nice work Kristinn, soon nobody will need me at all.

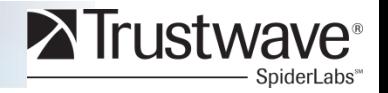

### **Demo Time**

• **Create a super timeline from a postmortem image using fls, regtime and mactime.**

• **Perform a string search for known malicious files in that timeline.**

• **Verify timestamps of recovered files by comparing \$SI and \$FN from the \$MFT**

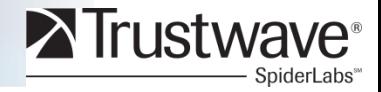

### **Tools used and credit to their creators:**

Regtime.pl and mft.pl Harlan Carvey. Author of "Windows Forensic Analysis" , "Windows Registry Forensics" and the supporting "Windows Incident Response" blog. <http://windowsir.blogspot.com>

Fls and mactime.pl Brian Carrier. Author of "Filesystem Forensic Analysis" and the creator of "The Sleuth Kit"

<http://www.sleuthkit.org>

Log2timeline

Kristinn Gudjonsson. Author GCFA Gold paper "Mastering the Super Timeline With log2timeline" and the forensics blog "IR and Forensic talk" <http://blog.kiddaland.net>

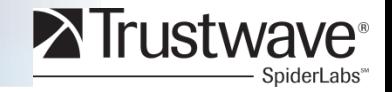

#### **More tools used and credit to their creators.**

- The original mac\_daddy was written by Rob Lee and was absorbed into mactime by Brian Carrier. It's only fair to mention Rob since he is The original MAC(b) daddy.
- Special thanks to Chris Pogue (@cpbeefcake) for teaching me his "Sniper Forensics" methodology and always having the time to mentor me, even when he doesn't have the time to mentor me.

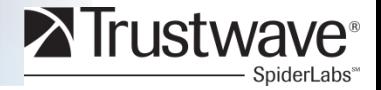

### **Conclusion**

#### **Real world anti-forensics.**

In the course of real world investigations we regularly encounter malware and attackers that are using anti-forensics techniques in an attempt to obfuscate their trail. As attackers start to use these tools more regularly, the investigators that work the cases need to be better armed and prepared to recognize and defeat their methods.

- Everything leaves trace evidence somewhere, so know how your tools work and not just that they do. (Locard's Exchange Principle)
- Remember that the tools do not make the investigator, it's the investigators use of the tools that make them effective.
- Be aware that these tactics are in use.

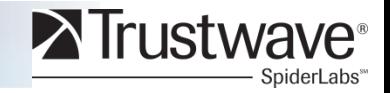

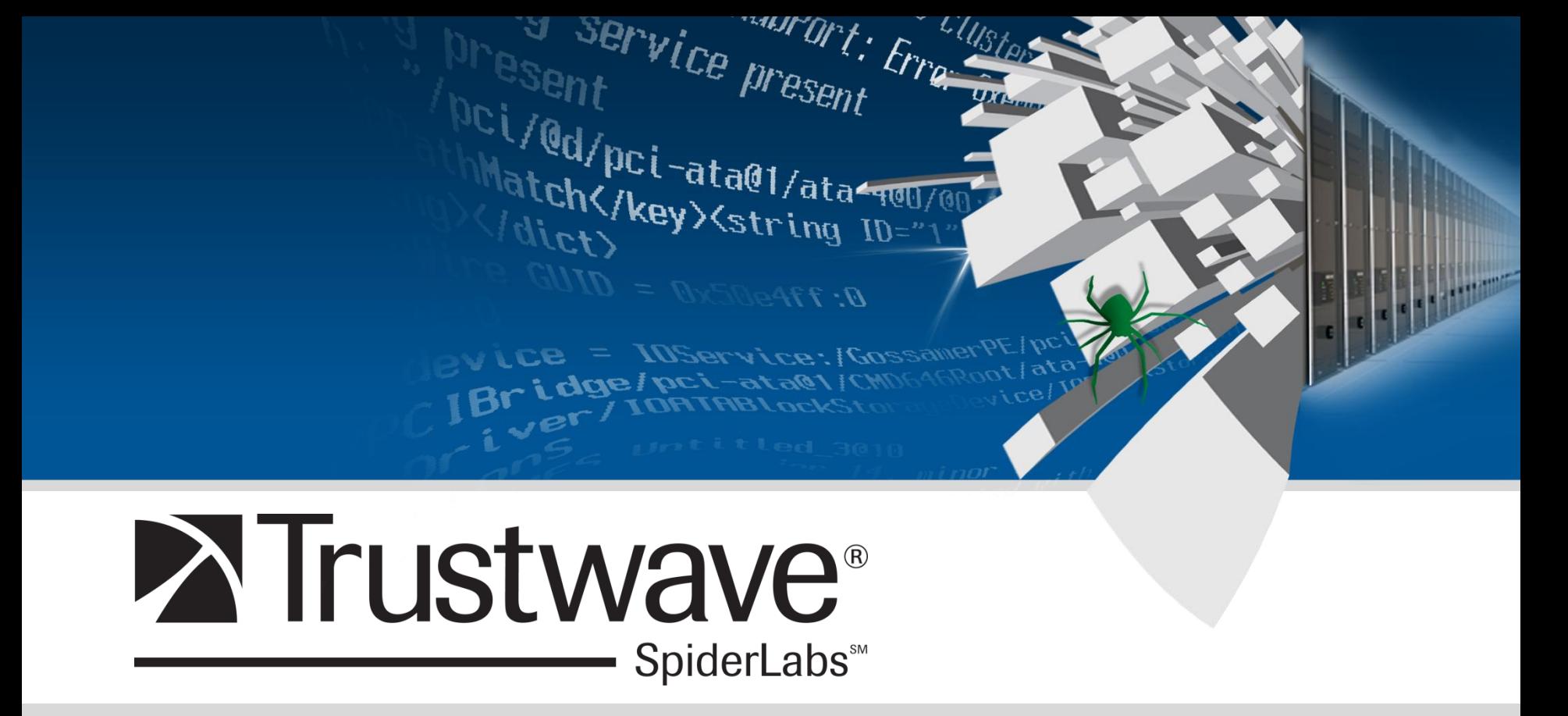

### **Questions??**

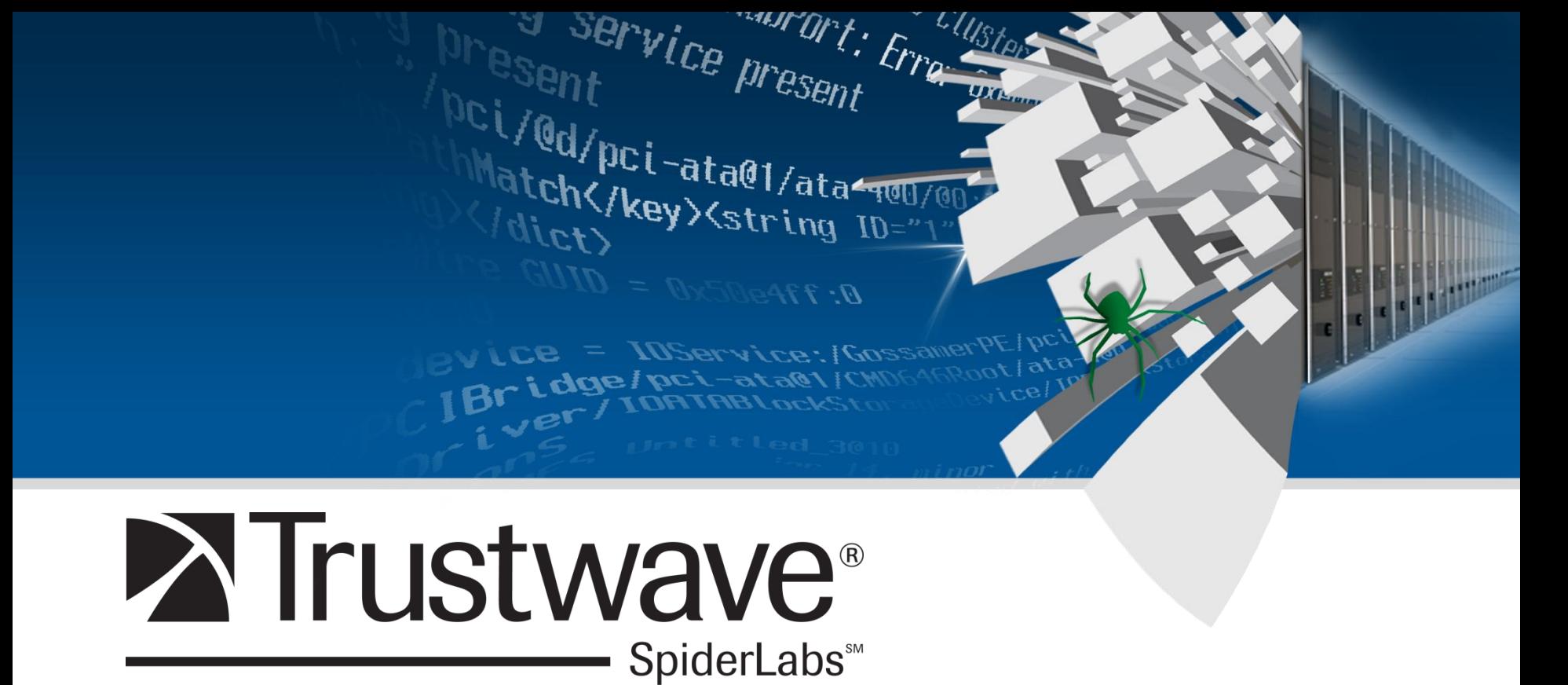

**Thank You! Glenik@trustwave.com http://eyeonforensics.blogspot.com/ @handlefree**